## *If you need assistance:*

Please call our office at 401.239.1800 and one of our friendly representatives will assist you promptly

## Patient Guide to the Patient Portal

You can access the portal from our website www.aspiredermatology.com

*(under Patient Resources)*

## Log-in Using the Information Below:

- 1. Username:
- 2. Password:
- 3. Call us if you lose or forget your password
- 4. If you want to change your password:
	- *After you sign in, click on the "Reset Password" link found in the upper right corner of the screen.*
	- *Passwords must be at least 6 characters long and contain;*
	- *At least 1 uppercase letter*
	- *At least 1 lowercase letter*
	- *At least 1 number*

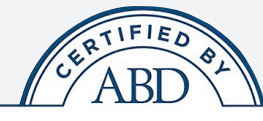

**Jason Michaels, MD** 

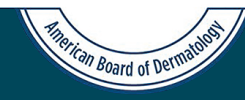

## Eight Convenient Locations

### MIDDLETOWN OFFICE

102 Valley Road Middletown, Rhode Island 02842

## COVENTRY OFFICE

2435 Nooseneck Hill Road, Ste. A-1 Coventry, Rhode Island 02816

### CUMBERLAND OFFICE

1238 Mendon Road, Ste. 201 Cumberland, Rhode Island 02864

### JOHNSTON OFFICE

Atwood Medical Center 1524 Atwood Avenue, Suite 321 Johnston, Rhode Island 02919

## RIVERSIDE OFFICE

Barrington Medical Center 1525 Wampanoag Trail, Suite 203 Riverside, Rhode Island 02915

## TIVERTON OFFICE

67 William S. Canning Boulevard Tiverton, Rhode Island 02878

### WARREN OFFICE

851 Main Street Warren, Rhode Island 02885

## WARWICK OFFICE

618 Toll Gate Road Warwick, Rhode Island 02886

#### 

FAX: 401.239.1801 Appointments Call 401.239.1800

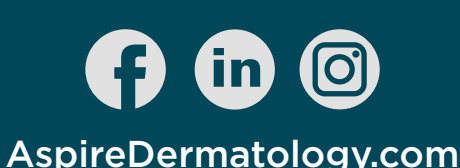

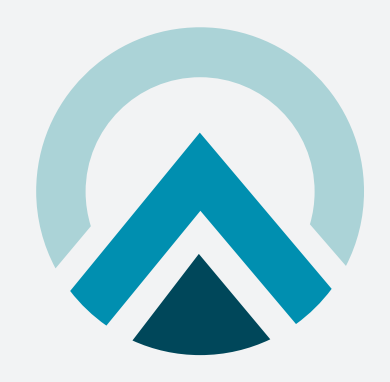

## ASPIRE DERMATOLOGY

Dr. Jason Michaels

## *Patient Portal Guide*

## AspireDermatology.com

## Call 401.239.1800 for **Same Day Appointments**

## Log Into Our Patient Portal Today!

## Top Features

- You are now able to access your records with Aspire Dermatology on the WEB through our secure site at EMA.
- You can now communicate with a member of Aspire Dermatology through messages.
- You can now upload attachments (photos/documents) to your messages.
- **Depart Clinical information prior to arriving to** your scheduled appointment.
- View personal health information.
- Retrieve test results.
- Retrieve copy of medical records.

You can access the portal from our website www.aspiredermatology.com

*(under Patient Resources)*

## *You will be guided to a page with options to review and edit information.*

#### My Health

Contact/Insurance Info: You can view information but please contact us to make any changes!

Pharmacy: You can view which pharmacy electronic prescriptions will be sent to. You may add or remove pharmacies here.

Medications: You can update your medications. If you have no medications, please click Mark No Medications.

Allergies: You can update any drug allergies. If you have no allergies, please click No Known Drug Allergies.

Past Medical History: You can update any medical conditions or surgeries you may have had in the past

Skin Disease History: You can update any skin diseases you may have had in the past.

Social History: You can update any information you feel is relevant.

Quality Measures: Office Use Only

Implantable Devices: Office Use Only

Family History: You can update any family history you feel is relevant.

Problem List: You can view a list of all your current and past diagnoses.

#### Appointments

Video Visits: Office Use Only

Upcoming Appointments: Your upcoming appointments will not show here. We use a different system for Practice Management.

Past Appointments: Your past appointments will show here. Simply click on the visit date to view the note.

Results: To view your pathology reports, click on the respective date of the visit to populate the PDF path report.

#### Messages

Compose Message: You may compose a message to one of our providers or clinical staff members. Simply choose to compose a message & type their name in the To\* section. Your message must contain a Subject\* In order to attach a file (photos/documents) select "Add Attachments" at the bottom left hand side of the screen.

Inbox: Will contain all incoming messages

Sent: Will contain any outgoing messages

Sent CCDA: Office Use Only

#### Tests & Results

To view your pathology reports, click on the respective date of the visit to populate the PDF path report.

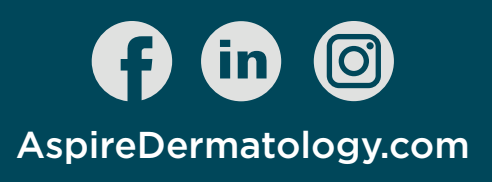

## Call 401.239.1800 for **Same Day Appointments**

# AspireDermatology.com